# **Nokia 7380 User Guide**

**924xxx Issue 1**

#### **LEGAL INFORMATION**

#### Copyright © 2005 Nokia. All rights reserved.

Reproduction, transfer, distribution or storage of part or all of the contents in this document in any form without the prior written permission of Nokia is prohibited.

Nokia, Nokia Connecting People, Navi, and Nokia 7380 are trademarks or registered trademarks of Nokia Corporation. Other product and company names mentioned herein may be trademarks or tradenames of their respective owners.

Nokia tune is a sound mark of Nokia Corporation.

US Patent No 5818437 and other pending patents. T9 text input software Copyright (C) 1997-2005. Tegic Communications, Inc. All rights reserved.

Bluetooth is a registered trademark of Bluetooth SIG, Inc.

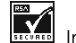

Includes RSA BSAFE cryptographic or security protocol software from RSA Security.

The information contained in this user guide was written for the Nokia 7380 product. Nokia operates a policy of ongoing development. Nokia reserves the right to make changes to any of the products described in this document without prior notice.

UNDER NO CIRCUMSTANCES SHALL NOKIA BE RESPONSIBLE FOR ANY LOSS OF DATA OR INCOME OR ANY SPECIAL, INCIDENTAL, AND CONSEQUENTIAL OR INDIRECT DAMAGES HOWSOEVER CAUSED.

THE CONTENTS OF THIS DOCUMENT ARE PROVIDED "AS IS." EXCEPT AS REQUIRED BY APPLICABLE LAW, NO WARRANTIES OF ANY KIND, EITHER EXPRESS OR IMPLIED, INCLUDING, BUT NOT LIMITED TO, THE IMPLIED WARRANTIES OF MERCHANTABILITY AND FITNESS FOR A PARTICULAR PURPOSE, ARE MADE IN RELATION TO THE ACCURACY AND RELIABILITY OR CONTENTS OF THIS DOCUMENT. NOKIA RESERVES THE RIGHT TO REVISE THIS DOCUMENT OR WITHDRAW IT AT ANY TIME WITHOUT PRIOR NOTICE.

#### **EXPORT CONTROLS**

This device may contain commodities, technology, or software subject to export laws and regulations from the U.S. and other countries. Diversion contrary to law is prohibited.

#### **FCC/INDUSTRY CANADA NOTICE**

Your device may cause TV or radio interference (for example, when using a telephone in close proximity to receiving equipment). The FCC or Industry Canada can require you to stop using your telephone if such interference cannot be eliminated. If you require assistance, contact your local service facility. This device complies with part 15 of the FCC rules. Operation is subject to the condition that this device does not cause harmful interference. Any changes or modifications not expressly approved by Nokia could void the user's authority to operate this equipment.

924xxxx/Issue 1

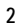

### $C$ ontents

# **Contents**

## For your safety 5

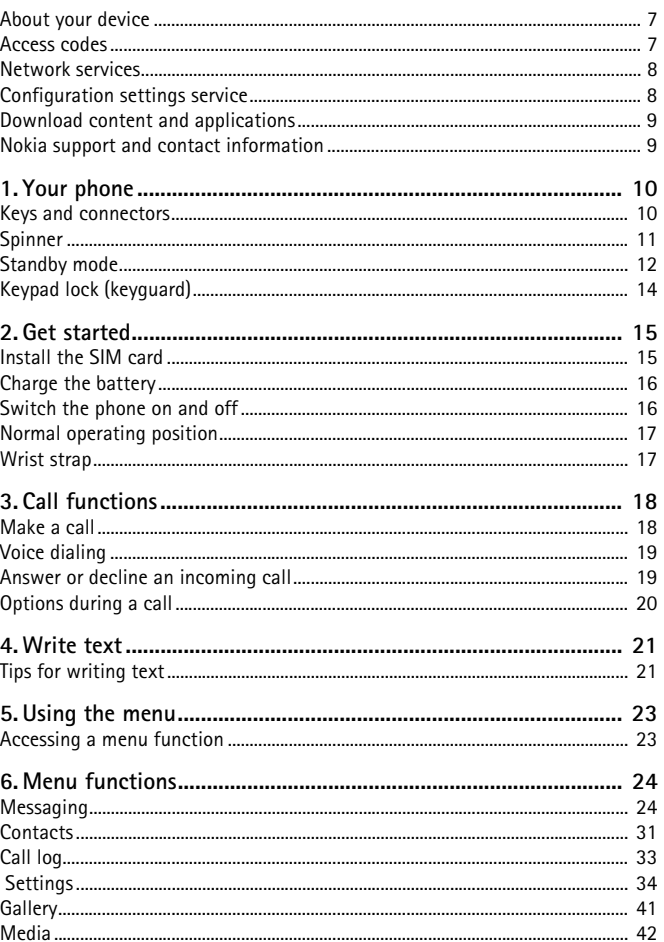

## $\,$  C o n t e n t s

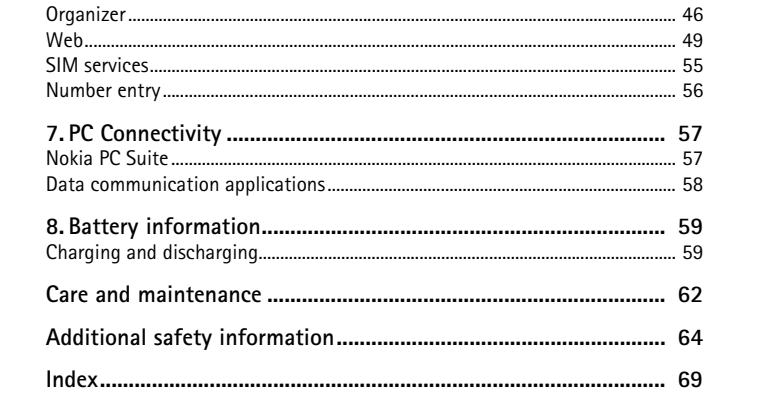

#### **For your safety**

# **For your safety**

Read these simple guidelines. Not following them may be dangerous or illegal. Read the complete user guide for further information.

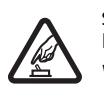

**SWITCH ON SAFELY** Do not switch the phone on when wireless phone use is prohibited or when it may cause interference or danger.

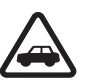

**ROAD SAFETY COMES FIRST** Obey all local laws. Always keep your hands free to operate the

vehicle while driving. Your first consideration while driving should be road safety.

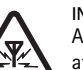

# **INTERFERENCE**

All wireless phones may be susceptible to interference, which could affect performance.

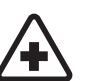

#### **SWITCH OFF IN HOSPITALS**

Follow any restrictions. Switch the phone off near medical equipment.

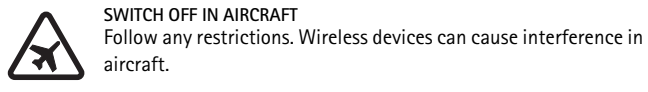

#### **SWITCH OFF WHEN REFUELLING**

Do not use the phone at a refuelling point. Do not use near fuel or chemicals.

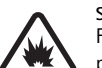

# **SWITCH OFF NEAR BLASTING**

**QUALIFIED SERVICE**

Follow any restrictions. Do not use the phone where blasting is in progress.

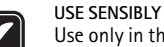

Use only in the normal position as explained in the product documentation. Do not touch the antenna unnecessarily.

Only qualified personnel may install or repair this product.

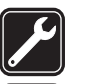

# **ENHANCEMENTS AND BATTERIES**

Use only approved enhancements and batteries. Do not connect incompatible products.

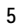

### **For your safety**

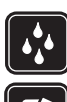

**WATER-RESISTANCE** Your phone is not water-resistant. Keep it dry.

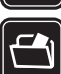

# **BACK-UP COPIES**

Remember to make back-up copies or keep a written record of all important information stored in your phone.

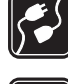

#### **CONNECTING TO OTHER DEVICES** When connecting to any other device, read its user guide for

detailed safety instructions. Do not connect incompatible products.

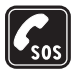

# **EMERGENCY CALLS**

Ensure that the phone is switched on and in service. Press the end key as many times as needed to clear the display and return to the start screen. Press and hold the middle selection key and enter the emergency number, then press the call key. Give your location. Do not end the call until given permission to do so.

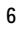

**General information**

# **General information**

## ■ **About your device**

The wireless device described in this guide is approved for use on the EGSM 900 and GSM 1800/1900 networks. Contact your service provider for more information about networks.

When using the features in this device, obey all laws and respect the privacy and legitimate rights of others.

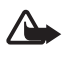

**Warning:** To use any features in this device, other than the alarm clock, the device must be switched on. Do not switch the device on when wireless device use may cause interference or danger.

## **Shared memory**

The following features in this device may share memory: contacts, messages, voice commands and SMS distribution lists, calendar and to-do notes. Use of one or more of these features may reduce the memory available for the remaining features sharing memory. For example, saving many multimedia messages may use all of the available memory. Your device may display a message that the memory is full when you try to use a shared memory feature. In this case, delete some of the information or entries stored in the shared memory features before continuing. Some of the features, such as xxxx may have a certain amount of memory allotted to them in addition to the memory shared with other features.

Gallery files share a different memory. For further information, see "Gallery," p. 41.

## ■ **Access codes**

- **Security code (5 to 10 digits):** The security code helps to protect your phone against unauthorized use. The code is supplied with your phone. The preset code is 12345. To change the code and to set the phone to request it, see "Security," p. 41.
- **PIN code (4 to 8 digits):** The PIN (personal identification number) code helps to protect the SIM card against unauthorized use. It may be supplied with the SIM card. If you activate the *PIN code request* function in the *Security settings* menu, the code is requested each time the phone is switched on.

#### **General information**

- **PIN2 code (4 to 8 digits):** This code may be supplied with the SIM card and is required to access some functions, such as call counters.
- **PUK and PUK2 codes (8 digits):** The PUK (personal unblocking key) code is required to change a blocked PIN code. The PUK2 code is required to change a blocked PIN2 code.
- **restriction password (4 digits):** This code is required when using the *Call restrictions* function in the *Security settings* menu.
- **Module PIN and signing PIN:** The module PIN is required to access the information in the security module. See "Security module," p. 53.

The signing PIN is required for the digital signature. See "Security module," p. 53.

## ■ **Network services**

To use the phone you must have a service from a wireless service provider. Many of the features in this device depend on features in the wireless network to function. These network services may not be available on all networks or you may have to make specific arrangements with your service provider before you can utilize network services. Your service provider may need to give you additional instructions for their use and explain what charges will apply. Some networks may have limitations that affect how you can use network services. For instance, some networks may not support all language-dependent characters and services.

# ■ **Configuration settings service**

To use some of the network services, such as mobile Internet services, MMS, or synchronization, your phone needs the correct configuration settings. You may receive the settings directly as a configuration message, and you need to save the settings on your phone. The service provider may provide a PIN that is needed to save the settings. For more information on the availability of the settings, contact your network operator, service provider, nearest authorized Nokia dealer or visit the support area on the Nokia Web site, www.nokia.com/support.

When you have received a configuration message, *Configuration settings received* is displayed. To view the received settings, select **Show**.

To save the received settings, select **Save**. If the device asks *Enter settings' PIN:*, enter the PIN-code for settings, and select **OK**. Select whether you want these

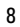

**General information**

**9**

settings as the default. For availability of the PIN code, contact the service provider that supplies the settings.

To discard the received settings, select **Discard**.

To view and edit the settings, see "Configuration," p. 40.

## ■ **Download content and applications**

You may be able to download content, such as themes, tones, and video clips to the phone (network service). Select the download function (for example, in the *Gallery* menu). To access the download function, see the respective menu descriptions. For the availability of different services, pricing, and tariffs, contact your service provider.

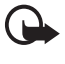

**Important:** Only install and use applications and other software from sources that offer adequate security and protection against harmful software.

## ■ **Nokia support and contact information**

Check www.nokia.com/support or your local Nokia Web site for the latest version of this guide, additional information, downloads, and services related to your Nokia product.

On the Web site, you can get information on the use of Nokia products and services. If you need to contact customer service, check the list of local Nokia Care contact centers at www.nokia.com/customerservice.

For maintenance services, check your nearest Nokia Care services location at www.nokia.com/repair.

# **1. Your phone**

# ■ **Keys and connectors**

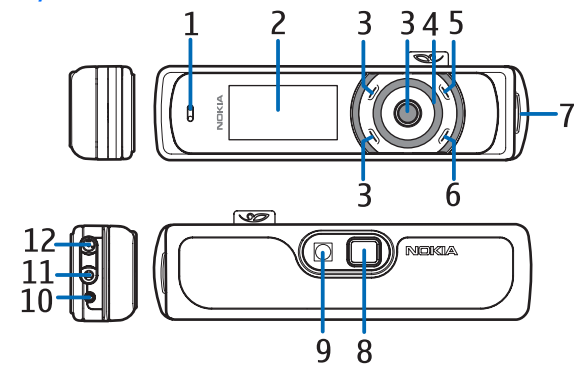

- Earpiece (1)
- Display and mirror (2)
- Upper selection key, lower selection key, middle selection key (3) The function of these keys depend on the guiding text shown on the display beside these keys. See "Standby mode," p. 12.
- Navi<sup>TM</sup> spinner (4) Use the spinner to scroll through the character bar when entering text and numbers, scrolling through different lists, and browsing messages. See "Spinner," p. 11.
- End key (5) ends an active call and exits from any function. Press and hold the end key to switch on and off.
- Call key (6) dials the phone number and answers a call. In the standby mode, it shows the list of the most recently called numbers.
- Pulsating light indicator (7)
- Camera lens (8)
- Camera flash (9)
- **10**

• Microphone (10)

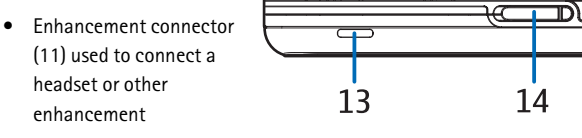

- Charger connector (12)
- Loudspeaker (13)
- SIM card slot (14)

# ■ Spinner

You can use the spinner to enter characters, scroll through different lists, and browse messages.

To use the spinner, rotate it clockwise or counterclockwise. The middle selection key is located in the center of the spinner.

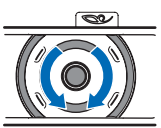

In the standby mode you can use the spinner as follows:

Press and hold the middle selection key to enter a phone number.

Rotate the spinner to scroll to a digit of the phone number in the character bar that is shown at the bottom of the display, and press **Select**. Repeat this for each digit of the phone number.

To call the phone number, press the call key, or select **Options** > *Call*.

To save the phone number with a name, select **Options** > *Save*, and the letters of the name one by one from the character bar, and **Options** > *Accept*.

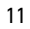

# ■ **Standby mode**

When the phone is ready for use, and you have not keyed in any characters, the phone is in the standby mode.

- Signal strength of the cellular network (1)
- Name of the network or the operator logo (2)
- Battery charge level (3)
- The upper selection key (4) in the standby mode is **Go To**
- The middle selection key (5) in the standby mode is **Menu**
- The lower selection key (6) in the standby mode may be **Names**

See "Essential indicators," p. 13.

## **Wallpaper and screen saver**

You can set your phone to display a background picture, wallpaper and a screen saver when the phone is in the standby mode. See "Display settings," p. 34.

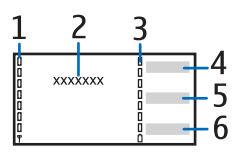

## **Power saving**

For power saving, the light of the display and the keys is switched off after a certain period of time. The pulsating light indicator shows that the phone is switched on. The first keypress switches the display light on.

Deactivating the pulsating light indicator (*Light effects*) also saves power. See "Profiles," p. 34.

## **Essential indicators**

- You have received one or several text or multimedia messages. See ⊠ "Read and reply to an SMS message or an SMS e-mail," p. 25 or "Read and reply to a multimedia message," p. 28.
- The phone keypad is locked. See "Keypad lock (keyguard)," p. 14.  $\mathbf{r}^0$
- The phone does not ring for an incoming call or text message when × *Incoming call alert* is set to *Off* and *Message alert tone* is set to *Off*. See "Tones," p. 34.
- The alarm clock is set to *On*. See "Alarm clock," p. 46. ۰
- When the (E)GPRS connection mode *Always online* is selected and the G (E)GPRS service is available, the indicator is shown on the top left of the display. See "Packet data connection," p. 38.
- When the (E)GPRS connection is established, the indicator is shown on G the top left of the display. See "Packet data connection," p. 38 and "Browse pages," p. 50.
- The (E)GPRS connection is suspended (on hold) (for example if there is X. an incoming or outgoing call during the (E)GPRS connection).
- Ø Bluetooth wireless technology indicator. See "Bluetooth wireless technology," p. 36.
- The loudspeaker has been activated. See "Options during a call," p. 20. 마)
- Calls are limited to a closed user group. See "Security," p. 41. ъ.

## **, ,**

A headset, handsfree, or loopset, or similar enhancement is connected to the phone.

# ■ **Keypad lock (keyguard)**

You can lock the keypad to prevent the keys from being accidentally pressed.

Select **Menu** or **Unlock**, then the call key within 1.5 seconds to lock or unlock the keypad. If the *Security keyguard* is set to *On*, select **Unlock**, and enter the security code.

An incoming call can be operated normally. When you end or decline the call, the keypad automatically locks.

For *Automatic keyguard* and *Security keyguard*, see "Phone settings," p. 39.

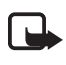

**Note:** When the Keyguard is on, calls still may be possible to the official emergency number programmed into your device. For more details, see "Emergency calls," p. 66.

**Get started**

# **2. Get started**

# ■ **Install the SIM card**

Keep all SIM cards out of the reach of small children. For availability and information on using SIM card services, contact your SIM card vendor. This may be the service provider, network operator, or other vendor.

1

2

To open the SIM slot, slide the SIM door to the left (1) and open it (2).

Insert the SIM card with the gold-colored contacts on the card facing downwards and the edge with the cut-off corner facing inwards.

Close the SIM door and press until you hear a distinct click.

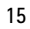

#### **Get started**

To close the SIM door slide it to the right.

To release the SIM card, slide the SIM door to the left. Press the SIM door inwards until you hear a distinct click and the SIM card is released.

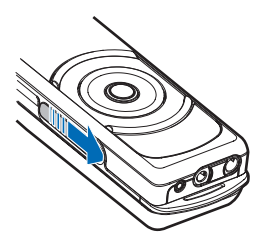

## ■ **Charge the battery**

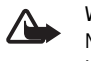

**Warning:** Use only batteries, chargers, and enhancements approved by Nokia for use with this particular model. The use of any other types may invalidate any approval or warranty, and may be dangerous.

This device has an internal, non-removable, rechargeable battery. Do not attempt to remove the battery from the device as you may damage the device. Nokia recommends taking it to the nearest authorized service facility for replacement of the battery.

Check the model number of any charger before use with this device. This device is intended for use when supplied with power from the AC-1, ACP-7, ACP-12, or LCH-12 chargers.

1. Connect the charger to an AC wall socket. The text *Charging* is displayed briefly if the phone is switched on. If the battery is completely discharged, it may take a few minutes before the charging indicator appears on the display or before any calls can be made.

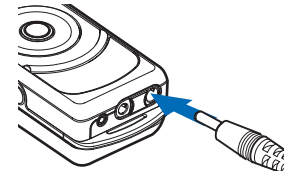

2. Connect the lead from the charger to the socket on the bottom of your phone.

The charging time depends on the charger used. Charging a battery with the AC-1 charger takes up to 1 hour and 30 minutes while the phone is in the standby mode.

The BL-8N internal fixed battery provides up to 3 hours of talk time and up to 10 days of standby time. Operation times are estimates and may vary depending on network conditions, charging, and device use.

# ■ Switch the phone on and off

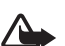

**Warning:** Do not switch the phone on when wireless phone use is prohibited or when it may cause interference or danger.

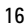

#### **Get started**

Press and hold the end key until the phone switches on or off.

If the phone asks for a PIN code or the security code, scroll to the desired digit in the character bar, and select it. Repeat this for each digit of the code. If you enter an

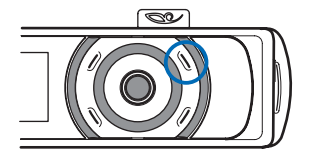

incorrect character, select **Clear** to delete it. Select **Options** > *Accept*.

See also *PIN code request* in "Security," p. 41 and "Access codes," p. 7.

# ■ **Normal operating position**

Your phone has an internal antenna. Use the phone only in its normal operating position.

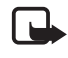

**Note:** As with any other radio transmitting device, do not touch the antenna unnecessarily when the device is switched on. Contact with the antenna affects call quality and may cause the device to operate at a higher power level than otherwise needed. Avoiding contact with the antenna area when operating the device optimizes the antenna performance and the battery life.

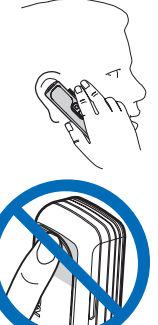

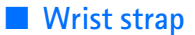

Thread the strap as shown in the picture, and tighten it.

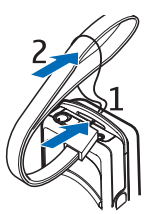

#### **Call functions**

# **3. Call functions**

## ■ **Make a call**

1. Press and hold the middle selection key in the standby mode, and enter the phone number, including the area code. To enter the phone number, scroll to the desired digit in the character bar, and select it. Repeat this for each digit of the phone number. If you enter an incorrect character, select **Clear** to delete it.

For international calls, enter the + character for the international access code, the country code, the area code without the leading 0, if necessary, and the phone number.

- 2. Press the call key to call the number.
- 3. Press the end key to end the call or to cancel the call attempt.

#### **Make a call using contacts**

To search for a name or phone number that you saved in *Contacts*, see "Search for a contact," p. 31. Press the call key to call the number.

### **Call a recently dialed number**

In the standby mode, press the call key once to access the list of up to 20 numbers that you last called or attempted to call. Scroll to the number or name that you want, and press the call key to call the number.

#### **Call your voice mailbox**

In the standby mode, press and hold the middle selection key, select 1, and press the call key. See also "Nokia Xpress audio messaging," p. 28. If supported by the network, the indicator shows new voice messages. Select **Listen** to call your voice mailbox number.

### **Make another call during a call (network service)**

During a call, select **Options** > *New call*. Enter the phone number, or select **Options** > *Find* to search for the phone number in the contacts. Select **Call** or the call key. The first call is put on hold. To switch between the two calls, press the call key.

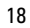

**Call functions**

# ■ **Voice dialing**

You can make a phone call by saying the name that is stored in the contact list of the phone. A voice command is added automatically to all entries in the contact list of the phone.

## **Make a voice dialing call**

If an application is sending or receiving data using a packet data connection, end the application before you use voice dialing.

Voice commands are language-dependent. For the language setting, see **Playback language** in "Phone settings," p. 39.

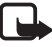

**Note:** Using voice commands may be difficult in a noisy environment or during an emergency, so you should not rely solely upon voice dialing in all circumstances.

1. In the standby mode, press and hold the right selection key. A short tone is played, and **Speak now** is displayed.

If you are using a compatible headset with the headset key, press and hold the headset key to start the voice dialing.

2. Say the voice command clearly. If the voice recognition was successful, a list with matches is shown. The phone plays the voice command of the match on the top of the list. After a time-out of 1.5 seconds, the phone dials the number; or, if the result is not the right one, scroll to another entry, and select it to dial the number. See "Voice commands," p. 35.

# ■ **Answer or decline an incoming call**

Press the call key to answer the call. If you want to mute the ringing tone, select **Silence**.

To decline the call, press the end key. The declined call is forwarded if you have activated the *Forward if busy* function. See "Call," p. 38.

## **Call waiting**

You can answer a call while you have another call in progress if you have activated the *Call waiting* function in the *Call settings* menu (network service). To answer the waiting call, select **Answer** or press the call key. The first call is put on hold.

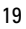

#### **Call functions**

# ■ **Options during a call**

Many of the options that you can use during a call are network services. For availability, contact your network operator.

Call options are *Volume*, *Mute* or *Unmute*, *Number entry*, *Contacts*, *Menu*, *Record*, *Lock keypad*, *Loudspeaker* or *Handset*.

Network services options are *Answer* and *Decline*, *Hold* or *Unhold*, *New call*, Conference, *End call*, *End all calls* and the following:

*Touch tones*—to send tone strings

*Swap*—to switch between the active call and the call on hold

*Transfer calls*—to connect a call on hold to an active call and disconnect yourself

Private call—to discuss privately in a conference call

For more information, see the user guide for your phone model in the support area on the Nokia Web site, www.nokia.com/support.

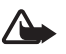

**Warning:** Do not hold the device near your ear when the loudspeaker is in use, because the volume may be extremely loud.

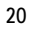

**Write text**

# **4. Write text**

When writing a message, you can enter letters, numbers, and special characters by selecting them from the character bar shown at the bottom of the display. Scroll to the desired character and select it.

To speed up the selection, you can use character prediction, in which the most commonly used characters are placed at the beginning of the character list. The characters suggested by character prediction depend on the previously selected characters. If you do not use character prediction, the characters are shown in alphabetical order.

The characters available depend on the language selected in the *Phone language* menu. See "Phone settings," p. 39.

In addition to the characters, you may be able to use the character bar for the following:

• To set the character prediction on, select  $\mathbb Z$ . To set the prediction off, select **⊠.** 

When the character prediction is active,  $\mathcal{N}$  is shown at the top of the display and the predicted characters are shown in blue.

- To move the cursor in the written text or number select  $\leftrightarrow$ , and rotate the spinner. To continue writing, select **Continue**.
- To enter a space, select the space in the character bar.
- To enter upper case, select as .
- To enter lower case letters, select and
- To enter accented characters, select dis.
- $\bullet$  To enter numbers, select  $123$ .
- To enter special characters, select  $\frac{1}{2}$

For some of these options, you can also select **Options** and the desired option. If necessary, to accept a written text or number, select **Options** > *Accept*.

# ■ **Tips for writing text**

The following functions may also be available for writing text:

**Write text**

To delete a character to the left of the cursor, select **Clear**. Select and hold **Clear** to delete the characters more quickly.

To delete all the characters at once when writing a message, select **Options** > *Clear text*.

To move to the first character of the character bar if you rotate the spinner to the right at the end of the bar (or if you rotate to the left to the last character at the start of the bar), select **Options** > *Looping on*.

To change the input language, select **Options** > *Writing language* and the language.

**Using the menu**

# **5. Using the menu**

Your phone offers a wide range of functions that are grouped in menus.

Most of the menu functions are provided with a brief help text. To view the help text, scroll to the desired menu function, and wait for about 15 seconds.

You can set the help text on or off using the *Help text activation* function in the *Phone settings* menu. See "Phone settings," p. 39.

# ■ **Accessing a menu function**

- 1. In the standby mode select **Menu**.
- 2. Scroll with the spinner to the desired main menu (for example *Settings*), and select it.
- 3. If the menu contains submenus, select the one that you want (for example *Call settings*).

If the selected submenu contains further submenus (for example *Automatic redial*), repeat this step.

4. Select the setting that you want.

Select **Back** to return to the previous menu level, or select **Exit** or press the end key to exit the menu.

# **6. Menu functions**

## ■ **Messaging**

The message services can only be used if they are supported by your network or by your service provider (network services).

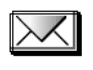

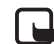

**Note:** When sending messages, your phone may display the words *Message sent*. This is an indication that the message has been sent by your device to the message center number programmed into your device. This is not an indication that the message has been received at the intended destination. For more details about messaging services, check with your service provider.

# **Text messages (SMS)**

Your device supports the sending and receiving of text messages beyond the normal 160-character limit. If your message, which also can contain pictures, exceeds 160 characters, it will be sent as a series of two or more messages (multipart message). Invoicing may be based on the number of ordinary messages that are required for a multipart message.

On the top of the display, you can see the message length indicator counting backwards from 160. For example, 10 (2) means that you can still add 10 characters for the text to be sent as two messages. Special (Unicode) characters such as ë, â, á, ì take up more space.

Before you can send a message, you must save some message settings. See "Text and SMS e-mail message settings," p. 30.

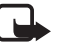

**Note:** Only phones that offer picture message features can receive and display picture messages.

The text messages function uses shared memory. See "Shared memory," p. 7.

## **Write and send messages**

Select **Menu** > *Messaging* > *Create message* > *Text message*. Enter a message. To send the message, press the call key or select **Options** > *Send*. Enter the recipient's phone number, or select **Options** > *Find* to search for the phone number in *Contacts*. Select **Options** > *Accept* to send the message.

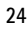

## **Options for sending a message**

After you have written a message, select **Options** > *Sending options*. With *Send to many* you can send the message to several recipients. To send a message as an SMS e-mail (network service), select *Send as e-mail*. With *Sending profile* you can use a predefined message profile to send the message. To define a message profile, see "Text and SMS e-mail message settings," p. 30.

### **Read and reply to an SMS message or an SMS e-mail**

When you have received a message or an SMS e-mail,  $\Box$  and the number of new messages followed by *N messages received* are shown. The blinking indicates that the message memory is full. Before you can receive new messages, delete old messages.

- 1. Select **Show** to view the new message, or press **Exit** to view it later. If more than one message is received, select the one that you want to read. An unread text message or SMS e-mail is indicated by  $\Box$ .
- 2. While viewing the message, select **Options**, and view the available options.
- 3. Select **Reply** and the message type to reply to a message. When replying to an SMS e-mail, confirm or edit the e-mail address and subject. Then write your reply message.
- 4. To send the message, press the call key, or select **Options** > **Send**. Select **Options** > *Accept* to send the message to the displayed number.

#### **Inbox and sent items folders**

The phone saves incoming text and multimedia messages in the *Inbox* folder and sent text and multimedia messages in the *Sent items* folder. Text messages are indicated with  $\Box$ .

Text messages that you want to send later can be saved in the *Saved text msgs.*, *My folders*, or *Templates* folder.

## **Templates**

Your phone includes text templates, indicated by  $\Xi$ , and picture templates, indicated by  $\blacksquare$ .

To access the template list, select **Menu** > *Messaging* > *Saved items* > *Text messages* > *Templates*.

## **Saved items folder and My folders**

To organize your messages, move some of them to the *Saved items* folder, or add new folders for your messages. While reading a message, select **Options**. > *Move message*, scroll to the folder that you want to move the message to and select it.

To add or delete a folder, select **Menu** > *Messaging* > *Saved items* > *Text messages* > *My folders*. To add a folder if you have not saved any folder, select **Add**. Otherwise, select **Options** >*Add folder*. To delete a folder, scroll to the folder that you want to delete, and select **Options** > *Delete folder*.

## **Multimedia messages (MMS)**

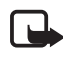

**Note:** Only devices that offer compatible multimedia message features can receive and display multimedia messages.

A multimedia message can contain text, sound, and a picture or a video clip. The phone supports multimedia messages that are up to 300 KB in size. If the message contains a picture in compatible format, the phone may scale it down to fit the display area.

The multimedia message function uses shared memory. See "Shared memory," p. 7.

If *Allow multim. recept.* is set to *Yes* or *In home network*, your operator or service provider may charge you for every message you receive. The default setting to receive multimedia messages is generally on. See "Settings for multimedia messages," p. 30.

Multimedia messaging supports the following formats:

- Picture: JPEG, GIF, WBMP, BMP, and PNG.
- Sound: scalable polyphonic MIDI (SP-MIDI), AMR audio, monophonic ringing tones, and ACC/MP3 tones.
- Video clips in 3gp format with SubQCIF and QCIF resolution and AMR audio.

The phone does not necessarily support all variations of the mentioned file formats. If a received message contains any unsupported elements, they may be replaced with the file name and the text *Object format not supported*.

You are not able to receive any multimedia messages if a call is in progress. Because delivery of multimedia messages can fail for a variety of reasons, do not rely solely upon them for essential communications.

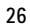

## **Write and send a multimedia message**

To set the settings for multimedia messaging, see "Settings for multimedia messages," p. 30. To check availability and to subscribe to the multimedia messaging service, contact your network operator or service provider.

Copyright protections may prevent some images, ringing tones, and other content from being copied, modified, transferred or forwarded.

- 1. Select **Menu** > *Messaging* > *Create message* > *Multimedia message*.
- 2. Enter a message. See "Write text," p. 21.

To insert a file in the message, select **Options** > *Insert* and the desired option from *Gallery*; or select *Calendar note* or *Business card*.

To move the text component to the top or bottom of the message, select **Options** > *Place text first* or *Place text last*.

Your phone supports the sending and receiving of multimedia messages that contain several pages (slides). To insert a slide in the message, select **Options** > *Insert* > *Slide*. Each slide can contain text, one image, and one sound clip.

If the message contains several slides, to open the desired one, select **Options** *Previous slide*, *Next slide*, or *Slide list*. To set the interval between the slides, select **Options** *Slide timing*.

The following options may also be available: *Delete* to delete an image, slide, or sound clip from the message, *Preview*, or *Save message*. In *More options* the following options may be available: *Insert contact*, *Insert number*, *Message details* and *Edit subject*.

- 3. To send the message, press the call key, or select **Options** > *Send to* to select one of the sending options: *Recently used*, *To phone number*, *To e-mail address*, or *To many*.
- 4. Enter the recipient's phone number (or e-mail address) or select **Options** > *Find* to search for it in *Contacts*. Select **Options** > *Accept*. The message is moved to the *Outbox* folder for sending. While the multimedia message is being sent, the animated  $\subseteq$  is displayed and you can use other functions on the phone. If sending fails, the message remains in the *Outbox* folder and you can try to resend it later.

### **Read and reply to a multimedia message**

**Important:** Exercise caution opening messages. Messages may contain malicious software or otherwise be harmful to your device or PC.

When your phone receives a multimedia message, the animated  $\subseteq$  is displayed. When the message has been received, <<a>
cand<br/>
Multimedia message received are shown.

The blinking  $\mathbf{\subseteq}$  indicates that the memory for multimedia messages is full. See "Multimedia messages memory full," p. 28.

The appearance of a multimedia message may vary depending on the receiving device.

- 1. Select **Show** to view the message, or **Exit** to view it later.
- 2. To read the message later: Select **Menu** > *Messaging* > *Inbox*. An unread multimedia message is indicated by  $\Box$ .
- 3. Scroll to view the message. Select **Options** to access available options

## **Inbox, Outbox, Saved and Sent items folders**

The phone saves received multimedia messages in the *Inbox* folder. Multimedia messages that have not yet been sent are moved to the *Outbox* folder. You can save the multimedia messages that you want to send later in the *Saved items* folder. The multimedia messages that have been sent are saved in the *Sent items* folder of *Multimedia messages* if *Save sent messages* is set to *Yes*. See "Settings for multimedia messages," p. 30. Multimedia messages are indicated with  $\ll 1$ .

### **Multimedia messages memory full**

When you have a new multimedia message waiting and the memory for the messages is full,  $\subseteq$  blinks and *Multimedia memory full. View waiting message.* is shown. To view the waiting message, select **Show**. To save the message, select **Options** > *Save message*, and delete old messages by first selecting the folder and then the old message to be deleted. To discard the waiting message, select **Exit** > **Yes**. If you select **No**, you can view the message.

## **Nokia Xpress audio messaging**

With this menu, use the multimedia message service to create and send a voice message in a convenient way. Multimedia messaging service must be activated before this service can be used.

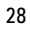

### **Create and send an audio message**

- 1. Select **Menu** >*Audio message*. The recorder opens. To use the recorder, see "Voice recorder," p. 45.
- 2. When you have stopped the recording, the display shows *Message ready for use*. Press the middle selection key and select from the following options: *Recently used*—To send the message to a recently used phone number

*To phone number*—To enter the phone number with the spinner

*To e-mail address*—To enter the e-mail address of the recipient

*To many*—To send the message to more than one recipient

Then select **Options** >*Accept* and the message will be sent.

## **Receive an audio message**

When your phone is receiving an audio message, *1 audio message received* is shown. Select **Play** to open the message, or select **Show** > **Play** if there is more than one message received. Select **Options** to see the available options. To listen to the message later, select **Exit**.

To save the message, select **Options** > **Save** and the folder in which you want to save the message.

If supported by the network,  $\Box$  indicates new voice messages. Select Listen to call your voice mailbox number.

## **Info messages**

With the info message network service, you may be able to receive messages on various topics from your service provider. These messages may include items such as weather or traffic conditions. For availability, topics, and the relevant topic numbers, contact your service provider.

## **Service commands**

Select **Menu** > *Messaging* > *Service commands*. Enter and send service requests (also known as USSD commands), such as activation commands for network services, to your service provider.

## **Delete all messages from a folder**

To delete all messages from a folder, select **Menu** > *Messaging* > *Delete messages*. Select the folder from which you want to delete the messages and **Yes**

to confirm the action. If the folder contains unread messages, the phone asks whether you want to delete them also.

## **Message settings**

The message settings affect the sending, receiving, and viewing of messages.

#### **Text and SMS e-mail message settings**

Select **Menu** > *Messaging* >*Message settings* > *Text messages*.

*Sending profile*—If more than one message profile set is supported by your SIM card, select the set that you want to change.

*Save sent messages* > *Yes*—Sets the phone to save sent multimedia messages in the *Sent items* folder.

#### **Settings for multimedia messages**

If *Allow multim. recept.* is set to *Yes* or *In home network*, your operator or service provider may charge you for every message you receive. The default setting to receive multimedia messages is generally on.

Select **Menu** > *Messaging* > *Message settings* > *Multimedia messages* and from the following options:

*Save sent messages* > *Yes*—to set the phone to save sent multimedia messages in the *Sent items* folder

*Delivery reports*—to ask the network to send delivery reports about your messages (network service)

*Scale image down*—to define the image size when you insert the image into the multimedia message

*Default slide timing*—to define the default time for slides in multimedia messages

*Allow multim. recept.*—Select *No*, *Yes* or, *In home network* to use the multimedia service. If *Allow multim. recept.* is set to *Yes* or *In home network*, your operator or service provider may charge you for every message you receive. The default setting to receive multimedia messages is generally on.

*Incoming multi. msgs.*—Select *Retrieve* to set the phone to automatically retrieve newly received multimedia messages, or select *Reject* if you do not want to receive multimedia messages. This setting is not shown if *Allow multim. recept.* is set to *No*.

*Configuration settings*—Select *Configuration* and the default service provider for retrieving multimedia messages. Select *Account* to see the accounts provided by the service provider. If more than one account is displayed, select the one that

you want to use. You may receive the settings as a configuration message from the service provider. To receive the settings as a configuration message, see "Configuration settings service," p. 8. To enter the settings manually, see "Configuration," p. 40.

*Allow*—to choose to allow the reception of messages defined as advertisements. This setting is not shown if *Allow multim. recept.* is set to *No*.

### **Font size settings**

To select the font size for reading and writing messages, select **Menu** > *Messaging* > *Message settings* > *Other settings* > *Font size*.

#### **Message counter**

To view how many messages you have sent and received, select **Menu** > *Messaging* > *Message counter*. Select *Sent messages* or *Received messages*, or select *Clear counters* to clear the counters.

## ■ **Contacts**

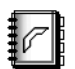

You can save names and phone numbers (contacts) in the phone's memory and in the SIM card's memory. The phone

memory can save names and numbers. Different details (text notes) can be associated with each name. You can also attach an image to a limited number of names. *Contacts* use shared memory. See "Shared memory," p. 7.

Names and numbers saved in the SIM card's memory, are indicated by  $\Box$ .

## **Contact settings**

Select **Menu** > *Contacts* > *Settings* > *Memory in use*, *Contacts view*, or *Memory status*.

## **Search for a contact**

Select **Menu** > *Contacts* > *Names*.

## **Save names and phone numbers (Add contact)**

Select **Menu** > *Contacts* > *Add new contact*. Enter the name and the phone number, and select **Done**.

# **Save numbers, text items, or an image**

You can save different types of phone numbers and short text items per name in the phone's internal memory for contacts.

The first number saved is automatically set as the primary number, and it is indicated with a frame around the number type indicator (for example  $\mathbf{E}$ ). When you select a name from contacts , the default number is used unless you select another number.

- 1. Ensure that the memory in use is *Phone* or *Phone and SIM*.
- 2. Scroll to the name saved in the phone's internal memory for the contact to which you want to add a new number or text item, and select **Options** > *Contact details*.
- 3. Select **Options** > *Add number*, *Add detail*, or *Add image*.
- 4. To add a number or detail, select one of the number types or text types, respectively, or select an image from the *Gallery*.

To change the number or text type, select **Options** > *Change type*.

To set the selected number as the default number, select *Set as default*.

5. Enter the number or text item and select **Options** > *Accept* to save it.

## **Edit or delete details**

Search for the contact that you want to edit or delete, and select **Details**. Scroll to the name, number, text item, or image that you want to edit or delete and select **Options**.

To edit a name, number, or text item, or to change the image, select *Edit name*, *Edit number*, *Edit detail*, or *Change image*.

To delete a number, text item, or image, select *Delete number*, *Delete detail*, or *Delete image*.

## **Copy contacts**

You can copy names and phone numbers from the phone memory to your SIM card memory and vice versa. Text items saved in the phone's internal memory, such as e-mail addresses, are not copied to the SIM card.

1. Select **Menu** > *Contacts* > *Copy*.

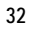

- 2. Select the copying direction; *From phone to SIM card* or *From SIM card to phone*.
- 3. Select *One by one*, *All*, or *Primary numbers*. If you select *One by one*, scroll to the name that you want to copy, and select **Copy**. *Primary numbers* is shown if you copy from the phone to the SIM card. Only the default numbers are copied.
- 4. To choose whether you want to keep or delete the original names and numbers, select *Keep original* or *Move original*. If you select *All* or *Primary numbers*, select **Yes** when *Copy contacts?* or *Move contacts?* is displayed.

## **Send and receive a business card**

When you have received a business card, select **Show** > **Save** to save the business card in the phone memory. To discard the business card, select **Exit** > **Yes**.

To send a business card, search for the name and phone number that you want to send from *Contacts*, select **Details** > **Options** > *Send business card* > *Via infrared*, *Via text message* (network service), *Via Bluetooth*, or *Via multimedia* (network service) > *Primary number* or *All details*.

## ■ **Call log**

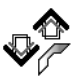

The phone logs the phone numbers of missed, received, and dialed calls, and the approximate length of your calls. The phone logs the calls only if the network supports these functions, and the phone is switched on and within the network service area.

When you select **Options** in the *Missed calls*, *Received calls*, and *Dialed numbers* menus, you can view the date and the time of the call, edit or delete the phone number from the list, save the number in *Contacts*, or send a message to the number.

## **Counters and timers**

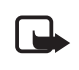

**Note:** The actual invoice for calls and services from your service provider may vary, depending upon network features, rounding off for billing, taxes, and so forth.

Select **Menu** > *Log* > *Call timers*, *Packet data counter*, or *Packet data connection timer* for approximate information on your recent communications.

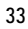

# ■ **Settings**

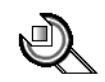

## **Profiles**

Your phone has various setting groups, profiles, for which you can customize the phone tones for different events and environments.

Select **Menu** > *Settings* > *Profiles* and a profile.

To activate the selected profile, select *Activate*.

To personalize the profile, select *Customize* and the setting that you want to change. For the tone settings, see "Tones," p. 34. Select *Light effects* to activate the pulsating light indicator if the phone is switched on and the display light is switched off. To rename a profile, select *Profile name*. The *Normal* profile cannot be renamed.

To set the profile to be active until a certain time up to 24 hours, select *Timed*, and set the time for the profile setting to end.

## **Themes**

A theme is a package that may include a screen saver, a wallpaper image, a ringing tone, and a color scheme to customize your phone for different events and environments.

Select **Menu** > *Settings* > *Themes*. To activate a theme, select *Select theme* to view the *Themes* folder in *Gallery*. Open the folder, and scroll to a theme. Select **Options** > *Apply theme*. To download new themes, select *Theme downloads*.

## **Tones**

You can change the settings of the selected active profile.

Select **Menu** > *Settings* > *Tone settings* and from the following options: *Incoming call alert*, *Ringing tone*, *Ringing volume*, *Vibrating alert*, *Message alert tone*, *Keypad tones*, and *Warning tones*. You can find the same settings in the *Profiles* menu. See "Profiles," p. 34. Select *Alert for* to set the phone to ring only upon calls from phone numbers that belong to a selected caller group. Scroll to the caller group that you want to select, or select *All calls* > *Mark*.

## **Display settings**

Select **Menu** > *Settings* > *Display settings*.

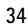

*Wallpaper*—to set your phone to display a background image when the phone is in standby mode

*Color schemes*—to change the color in some display components

*Operator logo*—to set your phone to display the operator logo

*Screen saver*—to choose an animation or a still image as screen saver from *Graphics*. Select *Time-out* and the time after which the screen saver is activated. Select *On* to activate the screen saver.

## **Time and date settings**

Select **Menu** > *Settings* > *Time and date settings*.

*Clock*—to set the phone to show the clock in the standby mode, adjust the clock, and select time zone and the time format

*Date*—to set the phone to show the date in the standby mode, set the date, and select the date format and date separator

*Auto-update of time*—to set the phone to automatically update the time and date according to the current time zone (network service).

## **Personal shortcuts**

With personal shortcuts you get quick access to frequently used phone functions.

#### **Lower selection key**

Select **Menu** > *Settings* > *Personal shortcuts* > *Lower selection key* to allocate one phone function from a predefined list to the lower selection key. See "Standby mode," p. 12. This menu is not shown in some operator variants.

#### **Voice commands**

You can activate phone functions by saying a voice command.

Select **Menu** > *Settings* > *Personal shortcuts* > *Voice commands*. Select a function folder, scroll to the function to which you want to add a voice command, and select Add. A voice tag is indicated with  $\mathfrak{D}$ . See "Voice recorder," p. 45.

To activate a voice command, see "Voice dialing," p. 19.

## **Voice commands**

The phone has a voice recognition feature that lets you say voice commands to dial numbers and perform phone functions.

Voice commands are language-dependent. For the language setting, see **Playback language** in "Phone settings," p. 39.

To select phone functions to be activated with a voice command, select **Menu** > **Settings** > **Personal shortcuts** > **Voice commands**. Select a function and **Add**.  $\mathfrak D$  indicates that a voice command is activated. To play the activated voice command, select **Playback**. To execute a voice command, see "Make a voice dialing call," p. 19.

To manage the voice commands, scroll to a phone function, and select **Options**, and from the following options:

**Edit**—to change the voice command of a phone function, and enter the new name

**Remove**—to deactivate the voice command from the selected function

**Add all**—to activate voice commands to all phone functions from the voice commands list. Not shown if all voice commands are active

**Remove all**—to deactivate voice commands of all phone functions from the voice commands list. Not shown if all voice commands are inactive

### **Connectivity**

You can connect the phone to a compatible device using a Bluetooth connection. You can also define the settings for packet data dial-up connections.

#### **Bluetooth wireless technology**

This device is compliant with Bluetooth Specification 1.1 supporting the following profiles: Headset Profile, Handsfree Profile, Object Push Profile, File Transfer Profile, and Dial Up Networking Profile. To ensure interoperability between other devices supporting Bluetooth wireless technology, use Nokia approved enhancements for this model. Check with the manufacturers of other devices to determine their compatibility with this device.

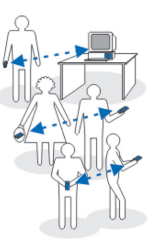

There may be restrictions on using Bluetooth technology in some locations. Check with your local authorities or service provider.

Features using Bluetooth wireless technology, or allowing such features to run in the background while using other features, increase the demand on battery power and reduces the battery life.

Bluetooth technology enables wireless connections between electronic devices within a maximum range of 10 meters. A Bluetooth connection can be used to

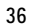

send images, videos, texts, business cards, calendar notes, or to connect wirelessly to compatible devices using Bluetooth technology, such as computers. Not all computers using Bluetooth technology are necessarily compatible.

**Set up a Bluetooth connection**

- 1. Select **Menu** > *Settings* > *Connectivity* > *Bluetooth*.
- 2. To activate the Bluetooth function, select *Bluetooth* > *On*.
- 3. Select *Search for audio enhancements* to search for compatible Bluetooth audio devices and select the device that you want to connect to the phone, or select *Paired devices* to search for any Bluetooth device in range. If the list is empty, select **New** to list any Bluetooth device in range. Scroll to a device, and select **Pair**.
- 4. Enter the Bluetooth passcode of the device to associate (pair), and connect the device to your phone to start using the device. You only need to give this passcode when you connect to the device for the first time.

#### **Bluetooth connection**

Select **Menu** > *Settings* > *Connectivity* > *Bluetooth*. Select from the following options:

*Active device*—to check which Bluetooth connection is currently active. If you want to close the connection to the selected device, select **Disconnect**.

*Paired devices*—to view a list of Bluetooth devices that are currently paired with the phone. Scroll to the desired device. If you want to delete the pairing to the device, select **Delete**.

Select **Connect** to connect to the selected device, or select **Options** to access available functions depending on the status of the device and the Bluetooth connection. Select *Assign short name* to give a nickname (visible only to you) to the selected device. Select *Auto-conn., no conf.* > *Yes* if you want the phone to connect to the selected device automatically, or *No* if you want the phone to ask for your permission first. An active Bluetooth connection is indicated by  $\bigcirc$  at the top of the display.

### **Bluetooth settings**

Select **Menu** > *Settings* > *Connectivity* > *Bluetooth* > *Bluetooth settings* to define how your phone is shown to other Bluetooth devices. Select *My phone's visibility* and *Shown to all* to show the phone to all other Bluetooth devices or *Hidden* to show the phone only to the paired devices. If possible use the hidden mode. Select *My phone's name* to change your phone's Bluetooth device name.

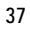

## **Packet data**

GPRS (general packet radio service) is a network service that allows mobile phones to be used for sending and receiving data over an Internet Protocol (IP) based network. EGPRS (enhanced GPRS) is similar to GPRS, but enables faster connections. For more information on availability of (E)GPRS and data transfer speed, subscription, and pricing, contact your service provider. Save the (E)GPRS settings for each of the applications used over (E)GPRS.

#### **Packet data connection**

Select **Menu** > *Settings* > *Connectivity* > *Packet data* >*Packet data conn.* and from the following options:

*Always online*—to set the phone to automatically register to a packet data network when you switch the phone on

GPRS and EGPRS are not indicated separately; the indicators for GPRS and EGPRS are the same.

*When needed*—to set the (E)GPRS registration and connection to established when an application using (E)GPRS needs it and closed when you end the application

## **Packet data modem settings**

You can connect the phone using Bluetooth wireless technology to a compatible PC and use the phone as a modem to enable packet data connectivity from the PC.

To define the settings for packet data connections from your PC, select **Menu** > *Settings* > *Connectivity* > *Packet data* > *Packet data settings* and from the following options:

*Active access point*—to activate the access point you want to use

*Edit active access point*—to change the access point settings

You can also set the packet data service settings (access point name) on your PC using the Nokia Modem Options software. See "Nokia PC Suite," p. 57. If you have set the settings both on your PC and on your phone, the PC's settings are used.

## **Call**

Select **Menu** > *Settings* > *Call settings* and from the following options:

*Call forwarding* (network service)—For details, contact your service provider.

*Automatic redial* > *On*—Your phone makes a maximum of 10 attempts to connect the call after an unsuccessful call attempt.

**39**

*Call waiting* > *Activate*—The network notifies you of an incoming call while you have a call in progress (network service). See "Call waiting," p. 19. *Summary after call* > *On*—The phone briefly displays the approximate duration and cost (network service) of the call after each call.

*Send my caller ID* (network service)—Select *Yes* or *Set by network*.

## **Phone settings**

Select **Menu** > *Settings* > *Phone settings* and from the following options:

*Language settings* > *Phone language*—to set the display language of your phone *Language settings* > *Phone language*—to set the text editing language of your phone

*Language settings* > *Phone language*—to select a language available for playback *Memory status*—Scroll to view the free memory, the total used memory, and the used memory for each function in the list

*Automatic keyguard*—to set the keypad of your phone to lock automatically after a preset time delay when the phone is in the standby mode and no function of the phone has been used

*Security keyguard*—Enter the security code, and select *On* to set the phone to ask for the security code when you unlock the keyguard.

When the keyguard is on, calls still may be possible to the official emergency number. See "Keypad lock (keyguard)," p. 14.

*Cell info display* > *On*—to receive information from the network depending on the network cell used (network service)

*Welcome note*—Enter the note that you would like to be shown briefly when the phone is switched on. To save the note, select **Options** >*Save*.

*Operator selection* > *Automatic*—The phone automatically selects one of the cellular networks available in your area. With *Manual*, you can select a network that has a roaming agreement with your home network operator.

*Confirm SIM actions*—See "SIM services," p. 55.

*Help text activation*—to set the phone to show or not to show the help texts

*Start-up tone*—to set the phone to play or not to play a start-up tone when it is switched on

## **Enhancements**

The enhancement settings menu is shown only if the phone has been connected to a compatible mobile enhancement, such as a charger handsfree unit.

Select **Menu** > *Settings* > *Enhancement settings*. You can select an enhancement menu if the corresponding enhancement is or has been connected to the phone. Depending on the enhancement, you may be able to select some of the following options: *Default profile* or *Automatic answer*.

## **Configuration**

Some of the network services require correct configuration settings on your phone. Get the settings from a service provider as a configuration message; or enter your personal settings manually. Configuration settings from up to 10 different service providers can be stored in the phone and can be managed within this menu.

To save the configuration settings received by a configuration message sent by a service provider, see "Configuration settings service," p. 8.

The settings can be viewed and partly edited also in the different applications.

Select **Menu** > *Settings* > *Configuration settings* and from the following options:

*Default config.*—to view the list of service providers stored on the phone (the default service provider is highlighted) and to select another service provider as default. Scroll to a provider, and select **Details** to view the list with supported applications. To delete a service provider from the list, select **Options** > *Delete*.

*Activate default in all applications*—to set the applications to use the settings from the default service provider

*Preferred access point*—to select another access point. Normally use the access point from your preferred network operator.

#### **Enter the settings manually**

To enter, view, and edit the settings manually, select **Menu** > *Settings* > *Configuration settings* > *Personal config. settings*.

To add a new configuration, select **Add new**, or select **Options** > *Add new*. Select one of the application types from the list, and enter all the necessary settings. To activate the settings, select **Back** > **Options** > *Activate*.

To view or to edit the user-defined settings, select the application that you want to view, and select the setting to edit.

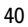

## **Security**

When security features that restrict calls are in use (such as call restriction, closed user group, and fixed dialing) calls may still be possible to the official emergency number programmed into your device.

Select **Menu** > *Settings* > *Security settings*, and from the following options:

*PIN code request*—to set the phone to request your PIN code every time the phone is switched on. Some SIM cards do not allow the PIN code request to be turned off.

*Call restrictions* (network service) to restrict incoming calls to and outgoing calls from your phone (network service). A restriction password is required.

*Fixed dialing* to restrict your outgoing calls to selected phone numbers if this function is supported by your SIM card.

*Closed user group* to specify a group of people whom you can call and who can call you (network service).

*Security level*.—If you select *Phone*, the phone requests the security code whenever a new SIM card is inserted into the phone.

If you select *Memory* the phone requests the security code when the SIM card memory is selected and you want to change the memory in use.

*Access codes*—to change the security code, PIN code, PIN2 code, or restriction password.

## **Restore factory settings**

To reset some of the menu settings to their original values, select **Menu** > *Settings* > *Restore factory settings*.

## ■ **Gallery**

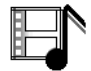

In this menu, you can manage graphics, images, video clips, recordings, and tones. These files are arranged in folders.

Your phone supports a digital rights management (DRM) system to protect acquired content. Always check the delivery terms of any content and activation key before acquiring them, as they may be subject to a fee.

Copyright protections may prevent some images, ringing tones, and other content from being copied, modified, transferred or forwarded.

1. Select **Menu** > *Gallery*. A list of folders is shown.

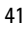

- 2. Scroll to the desired folder, and select **Open** to view a list of files in the folder, or select **Options** to access available options.
- 3. If you have opened a folder, select the file that you want to view, and select **Open**; or select **Options** to use one of the available functions.

# ■ **Media**

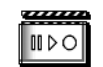

Copyright protections may prevent some images, music (including ringing tones), and other content from being copied, modified, transferred or forwarded.

## **Camera**

You can take photos or record video clips with the built-in 2 megapixel camera. The camera lens and the camera flash are on the back of the phone, and the display of the phone works as a viewfinder. The camera produces pictures in JPEG format and video clips in 3GP format.

When taking and using images or video clips, obey all laws and respect local customs as well as privacy and legitimate rights of others.

### **Take a photo**

Keep a safe distance when using the flash. Do not use the flash on people or animals at close range. Do not cover the flash while taking a picture.

Select **Menu** >*Media* >*Camera* >*Capture*. The phone saves the photo in **GalleryImages**. To take another photo, select **Back**; to send the photo as a multimedia message, select **Send**. To view the options, select **Options**.

If the lighting is dim, or to use the camera flash, select **Options** > *Night mode on* or *Flash on*.

## **Record a video clip**

Select **Menu** > *Media* > *Camera*. To select the video mode, scroll left or right, or select **Options** > *Video*, and select *Record*. To pause the recording, select *Pause*; to resume the recording, select *Continue*. To stop the recording, select *Stop*. The phone saves the recording in **Gallery** > *Video clips*. To view the options, select **Options**.

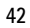

## **Media player**

With the media player you can view, play, and download files, f such as images, audio, video, and animated images. You can also view compatible streaming videos from a network server (network service).

Select **Menu** > *Media* > *Media player* > *Open gallery*, *Bookmarks*, *Go to address*, or *Media downloads*.

## **Set up the phone for a streaming service**

You may receive the streaming settings as a configuration message from the service provider that offers the service that you want to use. To receive the service settings as a configuration message, see "Configuration settings service," p. 8. See also "Configuration," p. 40. You can also edit the settings with PC Suite.

Select **Menu** > *Media* > *Media player* > *Streaming settings* and from the following options:

*Active conn. settings*—Scroll to the connection set that you want to activate, and select *Activate*.

*Edit active connection settings*—Select each of the settings one by one, and enter all the required settings according to the information that you have received from your service provider.

## **Music player**

Your phone includes a music player for listening to music tracks, recordings, or other MP3 or AAC sound files that you have transferred to the phone with the Nokia Audio Manager application. Music files are automatically detected and added to the default track list.

### **Play music tracks**

1. Select **Menu** > *Media* > *Music player*. The details of the first track on the default track list are shown.

To use the graphical keys,  $\blacktriangleright$  ,  $\blacktriangleright$  ,  $\blacktriangleright$  , or  $\blacksquare$  , on the display, scroll left or right to the desired key, and select it.

2. To play a track, scroll to the track that you want, and select  $\blacktriangleright$  .

To skip to the beginning of the next track, select  $\mathbb{N}$ . To skip to the beginning of the previous track, select  $\mathbb{H}$  twice.

To rewind the current track, select and hold  $\mathbb{H}$ . To fast forward the current track, select and hold  $\blacksquare$ . Release the key at the position you want.

3. To stop the playing, select  $\blacksquare$ .

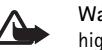

**Warning:** Listen to music at a moderate level. Continuous exposure to high volume may damage your hearing. Do not hold the device near your ear when the loudspeaker is in use, because the volume may be extremely loud.

## **Music player settings**

In the **Music player** menu, the following options may be available:

*Volume*—to change the volume level, scroll the spinner left or right.

*Play via bluetooth*—to make a connection to an audio enhancement using a Bluetooth connection.

*Track list*—to view all the tracks available on the track list. To play a track, scroll to the desired track, and select *Play*. Select *Options* > *Refresh all tracks* or *Change track list* to refresh the track list (for example, after adding new tracks to the list) or change the track list that is shown when you open the **Music player** menu, if several track lists are available in the phone.

*Play options* > *Random* > *On*—to play the tracks in the track list in random order. Select *Repeat* > *Current track* or *All tracks* to play the current track or the entire track list repeatedly.

*Loudspeaker* or *Headset*—to listen to the music player through the loudspeaker or a compatible headset connected to the phone.

**Tip:** When using a headset, to skip to the next track, press the headset 淡 key.

*Send*—to send the selected file using MMS or a Bluetooth connection.

*Music downloads*—to connect to a browser service related to the current track. This function is only available when the address of the service is included in the track.

*Memory status*—to view the free and used memory capacity.

## **Radio**

To listen to the radio on your phone, connect the compatible headset to the headset connector on the bottom of the phone. The lead of the headset functions as the radio antenna, so let it hang freely. The quality of the radio broadcast depends on the radio station's coverage in that particular area. To turn on the radio, select **Menu** > *Media* > *Radio*. The channel location number, the name of the radio channel (if you have saved the channel), and the frequency of the radio

channel are displayed. If you have already saved radio channels, scroll and select a radio channel location 1 to 20.

#### **Tune and save radio channels**

When the radio is on, select  $\blacksquare$  or  $\bigsqcup$  and press Select to change the radio frequency in 0.05 MHz steps or press and hold **Select** to start the channel search. Searching stops when a channel is found. To save a channel, select **Options** > *Save channel*. Enter the name of the channel, and select **Options** > *Accept*.

#### **Use the radio**

When the radio is on, select  $\triangle$  or  $\blacktriangledown$  to scroll to the previous or next saved channel or select **Options**, and from the following options:

*Turn off*—to turn off the radio

*Volume*—to set the volume of the radio

*Channels*—to view the channel list. Select **Options** to rename or to delete the channel.

*Loudspeaker* (or *Headset*)—to listen to the radio using the loudspeaker (or headset). Keep the headset connected to the phone. The lead of the headset functions as the radio antenna.

*Set frequency*.—Enter the frequency of the radio channel that you want to listen to. You can enter a frequency between 87.5 MHz and 108.0 MHz. To set the frequency, select **Options** >*Accept*.

## **Voice recorder**

You can record pieces of speech, sound, or an active call for up to 3 minutes. This is useful when you want to record a name and phone number to write down later. The recorder cannot be used when a data call or GPRS connection is active.

#### **Recording**

- 1. Select **Menu** > *Media* > *Voice recorder*.
- 2. To start the recording, select *Record*. To start the recording during a call, select **Options** > *Record*. While recording a call, all parties to the call hear a faint beeping sound about every 5 seconds.
- 3. To end the recording, select **Stop**. The recording is saved in the *Recordings* folder of the *Gallery* menu.
- 4. To listen to the latest recording, select *Play last recorded*.

5. To send the latest recording, select *Send last recorded*.

## **List of recordings**

Select **Menu** > *Media* > *Voice recorder* > *Recordings list*. The list of folders in the *Gallery* is shown. Open *Recordings* to see the list with recordings. Select **Options** to select some of the options for files in the *Gallery*. See "Gallery," p. 41.

# ■ **Organizer**

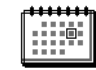

## **Alarm clock**

You can set the phone to alarm at a desired time. Select **Menu** > *Organizer* > *Alarm clock*.

To set the alarm, select *Alarm time*, and enter the alarm time. To change the alarm time when the alarm time is set, select *On*. Select *Repeat alarm* to set the phone to alert you on selected days of the week.

Select *Alarm tone* and the default alarm tone. To personalize the alarm tone, select one from the ringing tone list or from Gallery.

## **Stop the alarm**

The phone sounds an alert tone and flashes *Alarm!* and the current time on the display. Select **Stop** to stop the alarm. If you let the phone continue to sound the alarm for a minute or select **Snooze**, the alarm stops for about 10 minutes, then resumes.

If the alarm time is reached while the device is switched off, the device switches itself on and starts sounding the alarm tone. If you select **Stop**, the device asks whether you want to activate the device for calls. Select **No** to switch off the device or **Yes** to make and receive calls. Do not select **Yes** when wireless phone use may cause interference or danger.

## **Calendar**

The calendar uses shared memory. See "Shared memory," p. 7.

Select **Menu** > *Organizer* > *Calendar*.

The current day is indicated by a frame. If there are any notes set for the day, the day is shown in bold type. To view the day notes, select **View**. To view a week, select **Options** > *Week view*. To view a single note, select **View**.

Other options for the calendar view may be to create, delete, edit, move and repeat a note; copy a note to another day; or send a note to another compatible

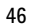

phone's calendar as a note, text message or multimedia message. In *Settings* you can set the date, time, time zone, date or time format, or the first day of the week. In the *Auto-delete notes* option you can set the phone to delete old notes automatically after a specified time.

To delete all notes in the calendar, select the month or week view and **Options** > *Delete all notes*.

### **Make a calendar note**

Select **Menu** > *Organizer* > *Calendar*. Scroll to the date that you want, and select **Options** > *Make a note*. Select one of the following note types: *Meeting*, *Call*, *Birthday*, *Memo*, or *Reminder*.

#### **Note alarm**

The phone beeps, and displays the note. With a call note  $\bullet$  on the display, to call the displayed number press the call key. To stop the alarm and view the note, select **View**. If you select **Snooze**, the phone sounds an alarm again after 10 minutes. To stop the alarm without viewing the note, select **Exit**.

## **To-do list**

You can save a note for a task that you must do, select a priority level for the note, and mark it as done when you complete it. You can sort the notes by priority or by date. The to-do list uses shared memory. See "Shared memory," p. 7.

Select **Menu** > *Organizer* > *To-do list*.

To make a note, select **Add note** or select **Options** > *Add*. Enter the note, and select **Options** > *Save*. Select the priority for the note. The phone automatically sets the deadline without an alarm for the note. To change the deadline, view the note, and select the deadline option.

Or, scroll to a note, and select **View** or select **Options** to see the available options.

## **Notes**

You can use this application for writing and sending notes to compatible devices using Bluetooth wireless technology, SMS, or MMS. The notes application uses shared memory. See "Shared memory," p. 7.

Select **Menu** > *Organizer* > *Notes*.

To add a note, select **Add note** or select **Options** > *Make a note*. Enter the note and select **Options** > *Save*.

Or, scroll to a note, and select **View** or select **Options** to see the available options for notes.

## **Synchronization**

Synchronization allows you to save your calendar and contacts data on a remote Internet server (network service) or on a compatible PC. If you have saved data on the remote Internet server, you can synchronize your phone by starting the synchronization from your phone. You can also synchronize the data in your phone contacts, calendar and notes to correspond to the data of your compatible PC by starting the synchronization from your PC. The contact data in your SIM card is not synchronized.

#### **Synchronize from your phone**

Before synchronizing from your phone, you must subscribe to a synchronization service and get the configuration settings from your provider. For more information on availability and the synchronization service settings, contact your service provider.

To start the synchronization from your phone:

- 1. Activate the connection settings you need for the synchronization. See "Settings for synchronization from your phone," p. 48.
- 2. Select **Menu** > *Settings* > *Connectivity* > *Data transfer* > *Server sync* > *Data to be synchron.* Mark the data to be synchronized and select **Done**.
- 3. Select **Menu** > *Settings* > *Connectivity* > *Data transfer* >*Server sync* > *Synchronize*. The marked data of the active set is synchronized after confirmation.

### **Settings for synchronization from your phone**

You may receive the synchronization settings as a configuration message. For more information on availability and the synchronization service settings, contact your service provider. For receiving the settings as a configuration message, see "Configuration settings service," p. 8. To enter the settings manually, see "Configuration," p. 40.

Select **Menu** > *Settings* >*Connectivity* >*Data transfer* >*Server sync* > *Sync settings*. Select *Configuration*, scroll to the service provider whose settings you want to activate and select it. Select *Account* to see the accounts provided by the service provider. If more than one account is displayed, select the one that you want to use.

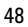

## **Synchronize from your compatible PC**

To synchronize contacts, the calendar, and the notes from your compatible PC, use a Bluetooth connection. You also need the PC Suite software of your phone installed on the PC. Start the synchronization from the PC using PC Suite. Ensure that the phone is in the standby mode and that the time and date are set.

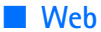

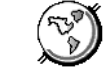

You can access various mobile Internet services with your phone's browser.

Check the availability of these services, pricing, and tariffs with the service provider whose service you want to use.

With your phone browser you can view the services that use wireless mark-up language (WML) or extensible hypertext mark-up language (xHTML) on their pages. Appearance may vary due to screen size. You may not be able to view all the details of the Internet pages.

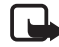

**Important:** Use only services that you trust and that offer adequate security and protection against harmful software.

## **Set up the phone for a service**

Your phone may have stored some service settings. You may receive additional settings may be received as a configuration message from the network operator or service provider that offers the service that you want to use.

To receive the service settings as a configuration message, see "Configuration settings service," p. 8 and "Configuration," p. 40.

For more information and for the appropriate settings, contact the service provider that offers the service that you want to use.

## **Connect to a service**

Ensure that the Web settings of the service that you want to use are activated. To activate the settings, select **Menu** > *Web* > *Settings* > *Configuration settings* > *Configuration* and the configuration set you want to activate.

To make a connection to the Web, use one of the following methods:

• Open the start page (for example, the homepage of the service provider): Select **Menu**, and select *Web* and *Home*.

- Select a bookmark of the service: Press **Menu** > *Web* > *Bookmarks* and a bookmark. If the bookmark does not work with the current active service settings, activate another set of service settings and try again.
- Select the last URL: Select **Menu** > *Web* > *Last web address*.
- Enter the address of the service:

Select **Menu** > *Web* > *Go to address*. Enter the address of the service, and select **Options** > *Accept*.

## **Browse pages**

After you make a connection to the service, you can start browsing its pages. The function of the phone keys may vary in different services. Follow the text guides on the phone display. For more information, contact your service provider.

If GPRS is selected as the data bearer,  $\boxed{\text{G}}$  is shown on the top left of the display during browsing. If you receive a call or a text message, or make a call during an (E)GPRS connection,  $\ddot{\mathbf{E}}$  is shown on the top left of the display to indicate that the (E)GPRS connection is suspended (on hold). After a call, for example, the phone tries to reconnect the (E)GPRS connection.

### **Use the phone keys while browsing**

- Use the spinner to browse through the page.
- To select a highlighted item, press the call key, or select **Options** to select the option for opening the link.
- To enter letters, numbers, or special characters, press the middle selection key, and select the characters one by one from the bar.

## **Options while browsing**

Select **Options**, and the following options may be available: *Shortcuts*, *Home*, *Add bookmark*, *Bookmarks*, *Page options*, *History*, *Downloads*, *Save to folder*, *Other options*, *Reload*, and *Quit*. The service provider may also offer other options. Select *Scroll right-left* or *Scroll up-down*, to browse the content of the page.

## **Direct calling**

The browser supports functions that you can access while browsing. You can make a voice call, send touch tones while a voice call is in progress, and save a name and a phone number from a page.

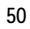

## **Cache memory**

To empty the cache do one of the following:

- While browsing, select **Options** > *Other options* > *Clear the cache*
- In the standby mode, select **Menu** > *Web*, > *Clear the cache*.

A cache is a memory location that is used to store data temporarily. If you have tried to access or have accessed confidential information requiring passwords, empty the cache after each use. The information or services you have accessed is stored in the cache.

## **Disconnect from a service**

To quit browsing and to end the connection, select **Options** > *Quit*. When *Quit browsing?* is shown, select **Yes**. Alternatively, press the end key twice, or press and hold the end key.

## **Appearance settings**

While browsing, select **Options** > *Other options* > *Appearance settings*, or in the standby mode, select **Menu** >*Web* >*Settings* > *Appearance settings*. Select from the following options:

*Text wrapping*.—If you select *On*, the text continues on the next line. If you select *Off*, the text is abbreviated.

*Font size*—Select a size.

*Show images*.—If you select *No*, pictures appearing on the page are not shown.

*Alerts*—Select *Alert for unsec. conn.* > *Yes* to set the phone to alert when a secure connection changes to an insecure one during browsing. Select *Alert for unsec. items* > *Yes* to set the phone to alert when a secure page contains an insecure item. These alerts do not guarantee a secure connection. For more information, see "Browser security," p. 53.

*Character encoding*—to select the character set that the phone uses for showing browser pages that do not include that information or to select whether to always use UTF-8 encoding when sending a Web address to a compatible phone.

## **Cookies**

A cookie is data that a site saves in the cache memory of your phone browser. The data can be your user information or your browsing preferences. Cookies are saved until you clear the cache memory. See "Cache memory," p. 51.

While browsing, select **Options** > *Other options* > *Security* > *Cookie settings*, or in the standby mode, select **Menu** > *Web* > *Settings* > *Security settings* > *Cookies*, *Allow*, or *Reject*.

## **Bookmarks**

While browsing select **Options** > *Bookmarks*, or in the standby mode, select **Menu** > *Web* > *Bookmarks*. Scroll to the bookmark that you want to use, and select it to make a connection to the page associated with the bookmark. Or, select **Options** to view the title and the address of the selected bookmark; edit or delete the selected bookmark; send it directly to another phone as a bookmark or text message; or create a new bookmark.

Your device may have some bookmarks loaded for sites not affiliated to Nokia. Nokia does not warrant or endorse these sites. If you choose to access them, you should take the same precautions, for security or content, as you would with any Internet site.

## **Receive a bookmark**

When you receive a bookmark (sent as a bookmark) *1 bookmark received* is displayed. Select **Show** to view the bookmark. To save the bookmark, select **Save**. To see details, select **Options** > *View*. To discard the bookmark, select *Delete*.

## **Download files**

To download more tones, graphics, videos, or themes to your phone (network service), select **Menu** > *Web* > *Downloads*.

Select *Tone downloads*, *Graphic downloads*, *Video downloads* or *Theme downloads*.

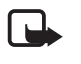

**Important:** Only install and use applications and other software from sources that offer adequate security and protection against harmful software.

For the availability of different services, pricing, and tariffs, contact your service provider.

## **Service inbox**

The phone is able to receive service messages (push messages) sent by your service provider (network service). Service messages are notifications of, for example, news headlines, and they may contain a text message or an address of a service.

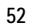

**53**

To access the *Service inbox*, when you have received a service message, select **Show**. If you select **Exit**, the message is moved to the *Service inbox*. To access the *Service inbox* later, select **Menu** > *Web* > *Service inbox*.

To access the *Service inbox* while browsing, select **Options** > *Other options* > *Service inbox*. Scroll to the message that you want, select **Retrieve** to activate the browser and download the marked content, select **Options** > *Details* to display detailed information on the service notification, or select *Delete* to delete it.

## **Service inbox settings**

Select **Menu** > *Web* > *Settings* > *Service inbox settings* and from the following options:

*Service messages* > *On* (or *Off*)—to set the phone to receive (or not to receive) service messages.

*Message filter* > *On*—to set the phone to receive service messages only from content authors approved by the service provider. To view the list of the approved content authors, select *Trusted channels*.

*Automatic conn.*—If you set the phone to receive service messages and select *On*, the phone automatically activates the browser from the standby mode when the phone has received a service message.

## **Browser security**

Security features may be required for some services, such as banking services or online shopping. For such connections you need security certificates and possibly a security module which may be available on your SIM card. For more information, contact your service provider.

#### **Security module**

The security module can contain certificates as well as private and public keys. The purpose of the security module is to improve security services for applications requiring browser connection, and it allows you to use a digital signature. The certificates are saved in the security module by the service provider.

Select **Menu** > *Web* > *Settings* > *Security settings* > *Security module settings* and from the following options:

*Security module details*—to show the security module title, its status, manufacturer, and serial number

*Module PIN request*—to set the phone to request the module PIN when using services provided by the security module

*Change module PIN*—to change the module PIN, if allowed by the security

module

*Change signing PIN*—to change the signing PIN

See also "Access codes," p. 7.

#### **Certificates**

There are three kinds of certificates: server certificates, authority certificates, and user certificates.

• The phone uses a server certificate to create a connection with improved security to the content server. The phone receives the server certificate from the service provider before the connection is established and its validity is checked using the authority certificates saved in the phone. Server certificates are not saved.

The security indicator  $\mathcal{L}$  is displayed during a connection if the data transmission between the phone and the content server is encrypted. The security icon does not indicate that the data transmission between the gateway and the content server (or place where the requested resource is stored) is secure. The service provider secures the data transmission between the gateway and the content server.

- Authority certificates are used by some services, such as banking services, for checking the validity of other certificates. Authority certificates can either be saved in the security module by the service provider, or they can be downloaded from the network, if the service supports the use of authority certificates.
- User certificates are issued to users by a certifying authority. User certificates are required to create a digital signature, and they associate the user with a specific private key in a security module.

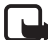

**Important:** Even if the use of certificates makes the risks involved in remote connections and software installation considerably smaller, they must be used correctly in order to benefit from increased security. The existence of a certificate does not offer any protection by itself; the certificate manager must contain correct, authentic, or trusted certificates for increased security to be available.

Certificates have a restricted lifetime. If Expired certificate or Certificate not valid yet is shown even if the certificate should be valid, check that the current date and time in your device are correct.

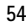

Before changing any certificate settings, you must make sure that you really trust the owner of the certificate and that the certificate really belongs to the listed owner.

#### **Digital signature**

You can make digital signatures with your phone if your SIM card has a security module. The signature can be traced back to you using the private key on the security module and the user certificate that was used to perform the signature. Using the digital signature can be the same as signing your name to a paper bill, contract, or other document.

To make a digital signature, select a link on a page; for example, the title of the book that you want to buy and its price. The text to sign (for example, amount and date) is shown.

Check that the header text is *Read* and that the digital signature icon  $\mathbf{f}$  is shown.

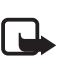

**Note:** If the digital signature icon does not appear, there is a security breach, and you should not enter any personal data such as your signing PIN.

To sign the text, read all of the text first, then select **Sign**.

The text may not fit within a single screen. Therefore, make sure to scroll through and read all of the text before signing.

Select the user certificate that you want to use. Enter the signing PIN (see "Access codes," p. 7).

# ■ **SIM services**

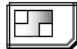

In addition to the functions available on the phone, your SIM card may provide additional services that you can access in this menu, which is shown only if it is supported by your SIM card. The name and

contents of the menu depend on the SIM card.

For availability, rates, and information on using SIM services, contact your SIM card vendor. This may be the network operator, service provider, or other vendor.

Depending on the operator. To set the phone to show you the confirmation messages sent between your phone and the network when you are using the SIM services, select **Menu** > *Settings* > *Phone settings* > *Confirm SIM actions* > *Yes*.

Accessing these services may involve sending messages or making a phone call for which you may be charged.

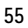

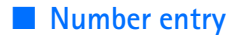

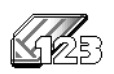

This function allows you to access the number entry state, in which you can make a call or perform other tasks to the phone number you have entered.

Select **Menu** > *Number entry*, and enter the number you want. Select **Options** and from the following options:

*Save*—to add the number to your contacts

*Move cursor*—to change to cursor mode

*Add to contact*—to add the number to a contact, that is already stored in your contact list

*Send message*—to create a message and send it to this number

*Call*—to make a call to this number

#### **PC Connectivity**

# **7. PC Connectivity**

You can send and receive e-mails and access the Internet when your phone is connected to a compatible PC using a Bluetooth wireless connection. You can use your phone with a variety of PC connectivity and data communications applications. With Nokia PC Suite you can synchronize contacts, calendar, and notes between your phone and the compatible PC or a remote Internet server (network service).

You may find more information and downloadable files in the support area on the Nokia Web site, www.nokia.com/support.

# ■ **Nokia PC Suite**

Nokia PC Suite contains the following applications (in alphabetical order):

- **HTML Help** to support the application usage.
- **Nokia Connection Manager** to select the connection type between the PC and the phone.
- **Nokia Contacts Editor** to edit contacts in your phone.
- **Nokia Content Copier** to backup and restore personal data between your phone and a compatible PC. This application also supports content transfer to another compatible Nokia phone.
- **Nokia Image Converter** to make images in supported formats usable for multimedia messages or wallpaper and to transfer them to your phone.
- **Nokia Modem Options** contains settings for HSCSD and GPRS connections.
- **Nokia Multimedia Player** to play sounds, images, videos, and multimedia messages on the PC. Multimedia Player allows you to view multimedia content received on your phone or through e-mail.
- **Nokia PC Sync** to synchronize contacts, calendar, and to-do notes between your phone and a compatible PC.
- **Nokia Phone Browser** to view the contents of the Gallery folder of your phone on a compatible PC. You can browse picture and audio files and also modify files in the phone memory and transfer files between your phone and the PC.

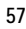

#### **PC Connectivity**

- **Nokia Sound Converter** to optimize polyphonic ringing tones in supported formats to be compatible with your phone and to transfer them to your phone.
- **Nokia Text Editor** to send text messages.

Copyright protections may prevent some images, ringing tones, and other content from being copied, modified, transferred or forwarded.

## **(E)GPRS, HSCSD, and CSD**

With your phone you can use the (E)GPRS (enhanced GPRS), GPRS (general packet radio service), HSCSD (high speed circuit switched data) and CSD (circuit switched data, *GSM data*) data services.

For availability and subscription to data services, contact your network operator or service provider.

The use of HSCSD services consumes the phone battery faster than normal voice or data calls. You may need to connect the phone to a charger for the duration of the data transfer.

See "Packet data modem settings," p. 38.

## ■ **Data communication applications**

For information on using a data communication application, refer to the documentation provided with it.

Making or answering phone calls during a computer connection is not recommended as it might disrupt the operation.

For better performance during data calls, place the phone on a stationary surface with the keypad facing downward. Do not move the phone by holding it in your hand during a data call.

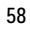

**Battery information**

# **8. Battery information**

## ■ **Charging and discharging**

This device has an internal, nonremovable battery. Do not attempt to remove the battery from the device as you may damage the device. Take it to the nearest authorized service facility for replacement of the battery.

If a replacement battery is being used for the first time or if the battery has not been used for a prolonged period, it may be necessary to connect the charger then disconnect and reconnect it to begin charging the battery.

Unplug the charger from the electrical plug and the device when not in use. Do not leave fully charged battery connected to a charger, since overcharging may shorten its lifetime. If left unused, a fully charged battery will lose its charge over time.

If the battery is completely discharged, it may take a few minutes before the charging indicator appears on the display or before any calls can be made.

Use the battery only for its intended purpose. Never use any charger or battery that is damaged.

Do not short-circuit the battery. Accidental short-circuiting can occur when a metallic object such as a coin, clip, or pen causes direct connection of the positive (+) and negative (-) terminals of the battery. (These look like metal strips on the battery.) This might happen, for example, when you carry a spare battery in your pocket or purse. Short-circuiting the terminals may damage the battery or the connecting object.

Leaving the battery in hot or cold places, such as in a closed car in summer or winter conditions, will reduce the capacity and lifetime of the battery. Always try to keep the battery between 15°C and 25°C (59°F and 77°F). A device with a hot or cold battery may not work temporarily, even when the battery is fully charged. Battery performance is particularly limited in temperatures well below freezing.

Do not dispose of batteries in a fire as they may explode. Batteries may also explode if damaged. Dispose of batteries according to local regulations. Please recycle when possible. Do not dispose as household waste.

#### **Battery information**

## ■ **Nokia battery authentication quidelines**

Always use original Nokia batteries for your safety. To check that you are getting an original Nokia battery, purchase it from an authorized Nokia dealer, look for the Nokia Original Enhancements logo on the packaging and inspect the hologram label using the following steps:

Successful completion of the four steps is not a total assurance of the authenticity of the battery. If you have any reason to believe that your battery is not an authentic original Nokia battery, you should refrain from using it and take it to the nearest authorized Nokia service point or dealer for assistance. Your authorized Nokia service point or dealer will inspect the battery for authenticity. If authenticity cannot be verified, return the battery to the place of purchase.

#### **Authenticate hologram**

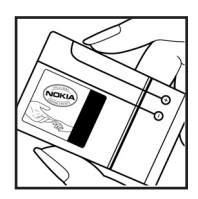

1. When looking at the hologram on the label, you should see the Nokia connecting hands symbol from one angle and the Nokia Original Enhancements logo when looking from another angle.

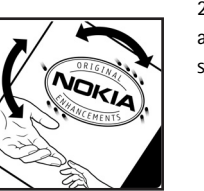

2. When you angle the hologram left, right, down, and up, you should see 1, 2, 3, and 4 dots on each side respectively.

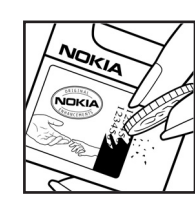

3. Scratch the side of the label to reveal a 20-digit code, for example 12345678919876543210. Turn the battery so that the numbers are facing upwards. The 20-digit code reads starting from the number at the top row followed by the bottom row.

4. Confirm that the 20-digit code is valid by following the instructions at www.nokia.com/ batterycheck.

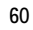

### **Battery information**

## **What if your battery is not authentic?**

If you cannot confirm that your Nokia battery with the hologram on the label is an authentic Nokia battery, please do not use the battery. Take it to the nearest authorized Nokia service point or dealer for assistance. The use of a battery that is not approved by the manufacturer may be dangerous and may result in poor performance and damage to your device and its enhancements. It may also invalidate any approval or warranty applying to the device.

To find out more about original Nokia batteries, visit www.nokia.com/battery.

#### **Care and maintenance**

# **Care and maintenance**

Your device is a product of superior design and craftsmanship and should be treated with care. The suggestions below will help you protect your warranty coverage.

- Keep the device dry. Precipitation, humidity and all types of liquids or moisture can contain minerals that will corrode electronic circuits. If your device does get wet, remove the battery and allow the device to dry completely before replacing it.
- Do not attempt to remove the battery from the device. Nokia recommends to take it to the nearest authorized service facility for replacement of the battery.
- Do not use or store the device in dusty, dirty areas. Its moving parts and electronic components can be damaged.
- Do not store the device in hot areas. High temperatures can shorten the life of electronic devices, damage batteries, and warp or melt certain plastics.
- Do not store the device in cold areas. When the device returns to its normal temperature, moisture can form inside the device and damage electronic circuit boards.
- Do not attempt to open the device other than as instructed in this guide.
- Do not drop, knock, or shake the device. Rough handling can break internal circuit boards and fine mechanics.
- Do not use harsh chemicals, cleaning solvents, or strong detergents to clean the device.
- Do not paint the device. Paint can clog the moving parts and prevent proper operation.
- Use chargers indoors.
- Use a soft, clean, dry cloth to clean any lenses (such as camera, proximity sensor, and light sensor lenses).
- Use only the supplied or an approved replacement antenna. Unauthorized antennas, modifications, or attachments could damage the device and may violate regulations governing radio devices.
- Always create a backup of data you want to keep (such as contacts and calendar notes) before sending your device to a service facility.
- **62**

### **Care and maintenance**

**63**

All of the above suggestions apply equally to your device, battery, charger, or any enhancement. If any device is not working properly, take it to the nearest authorized service facility for service.

# **Additional safety information**

Your device and its enhancements may contain small parts. Keep them out of the reach of small children.

## ■ **Operating environment**

Remember to follow any special regulations in force in any area and always switch off your device when its use is prohibited or when it may cause interference or danger. Use the device only in its normal operating positions. This device meets RF exposure guidelines when used either in the normal use position against the ear or when positioned at least 1.5 centimeters (5/8 inches) from the body. When a carry case, belt clip, or holder is used for body-worn operation, it should not contain metal and should position the device the above-stated distance from your body.

To transmit data files or messages, this device requires a quality connection to the network. In some cases, transmission of data files or messages may be delayed until such a connection is available. Ensure that the above separation distance instructions are followed until the transmission is completed.

Parts of the device are magnetic. Metallic materials may be attracted to the device. Do not place credit cards or other magnetic storage media near the device, because information stored on them may be erased.

## ■ **Medical devices**

Operation of any radio transmitting equipment, including wireless phones, may interfere with the functionality of inadequately protected medical devices. Consult a physician or the manufacturer of the medical device to determine if they are adequately shielded from external RF energy or if you have any questions. Switch off your device in health care facilities when any regulations posted in these areas instruct you to do so. Hospitals or health care facilities may be using equipment that could be sensitive to external RF energy.

#### **Pacemakers**

Pacemaker manufacturers recommend that a minimum separation of 15.3 cm (6 in.) be maintained between a wireless phone and a pacemaker to avoid potential interference with the pacemaker. These recommendations are consistent with the independent research by and recommendations of Wireless Technology Research. Persons with pacemakers should:

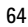

- always keep the device more than 15.3 cm (6 in.) from the pacemaker;
- not carry the device in a breast pocket; and
- hold the device to the ear opposite the pacemaker to minimize the potential for interference.

If you suspect interference, switch off your device and move the device away.

#### **Hearing aids**

Some digital wireless devices may interfere with some hearing aids. If interference occurs, consult your service provider.

## ■ **Vehicles**

RF signals may affect improperly installed or inadequately shielded electronic systems in motor vehicles such as electronic fuel injection systems, electronic antiskid (antilock) braking systems, electronic speed control systems, air bag systems. For more information, check with the manufacturer or its representative of your vehicle or any equipment that has been added.

Only qualified personnel should service the device, or install the device in a vehicle. Faulty installation or service may be dangerous and may invalidate any warranty that may apply to the device. Check regularly that all wireless device equipment in your vehicle is mounted and operating properly. Do not store or carry flammable liquids, gases, or explosive materials in the same compartment as the device, its parts, or enhancements. For vehicles equipped with an air bag, remember that air bags inflate with great force. Do not place objects, including installed or portable wireless equipment in the area over the air bag or in the air bag deployment area. If in-vehicle wireless equipment is improperly installed and the air bag inflates, serious injury could result.

Using your device while flying in aircraft is prohibited. Switch off your device before boarding an aircraft. The use of wireless teledevices in an aircraft may be dangerous to the operation of the aircraft, disrupt the wireless telephone network, and may be illegal.

#### ■ **Potentially explosive environments**

Switch off your device when in any area with a potentially explosive atmosphere and obey all signs and instructions. Potentially explosive atmospheres include areas where you would normally be advised to turn off your vehicle engine. Sparks in such areas could cause an explosion or fire resulting in bodily injury or even death. Switch off the device at refuelling points such as near gas pumps at service stations. Observe restrictions on the use of radio equipment in fuel depots, storage, and distribution areas, chemical plants or where blasting

operations are in progress. Areas with a potentially explosive atmosphere are often but not always clearly marked. They include below deck on boats, chemical transfer or storage facilities, vehicles using liquefied petroleum gas (such as propane or butane), and areas where the air contains chemicals or particles such as grain, dust or metal powders.

## ■ **Emergency calls**

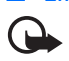

**Important:** Wireless phones, including this device, operate using radio signals, wireless networks, landline networks, and user-programmed functions. Because of this, connections in all conditions cannot be guaranteed. You should never rely solely on any wireless device for essential communications like medical emergencies.

## **To make an emergency call:**

- 1. If the phone is not on, switch it on. Check for adequate signal strength. Some networks may require that a valid SIM card is properly inserted in the device.
- 2. Press the end key as many times as needed to clear the display and ready the phone for calls.
- 3. Press and hold the middle selection key and select the digits of the emergency number for your present location (e.g. 112, 911 or other official emergency number) one by one from the character bar. Emergency numbers vary by location.
- 4. Press the call key.

If certain features are in use, you may first need to turn those features off before you can make an emergency call. If the device is in offline or flight mode you must change the profile to activate the phone function before you can make an emergency call. Consult this guide or your service provider for more information.

#### **To make an emergency call with no SIM card inserted:**

To make an emergency call with no SIM card inserted in the phone press and hold the call key for 1.5 seconds. You are asked if you want to make an emergency call. When making an emergency call, give all the necessary information as accurately as possible. Your wireless device may be the only means of communication at the scene of an accident. Do not end the call until given permission to do so.

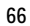

## ■ **Certification information (SAR)**

This mobile device meets guidelines for exposure to radio waves. Your mobile device is a radio transmitter and receiver. It is designed not to exceed the limits for exposure to radio waves recommended by international guidelines. These guidelines were developed by the independent scientific organization ICNIRP and include safety margins designed to assure the protection of all persons, regardless of age and health.

The exposure guidelines for mobile devices employ a unit of measurement known as the Specific Absorption Rate, or SAR. The SAR limit stated in the ICNIRP guidelines is 2.0 watts/kilogram (W/kg) averaged over 10 grams of tissue. Tests for SAR are conducted using standard operating positions with the device transmitting at its highest certified power level in all tested frequency bands. The actual SAR level of an operating device can be below the maximum value because the device is designed to use only the power required to reach the network. That amount changes depending of a number of factors such as how close you are to the network base station. The highest SAR value under the ICNIRP guidelines for use of the device at the ear is 0.65 W/kg.

Use of device accessories and enhancements may result in different SAR values. SAR values may vary depending on national reporting and testing requirements and the network band. Additional SAR information may be provided under product information at www.nokia.com.

Your mobile device is also designed to meet the requirements for exposure to radio waves established by the Federal Communications Commission (USA) and Industry Canada. These requirements set a SAR limit of 1.6 W/kg averaged over 1 gram of tissue. The highest SAR value reported under this standard during product certification for use at the ear is 0.44 W/kg and when properly worn on the body is 0.62 W/kg. Information about this device model can be found at http://www.fcc.gov/oet/fccid by searching the equipment authorization system using FCC ID: QTKRM-111.

## ■ **Technical information**

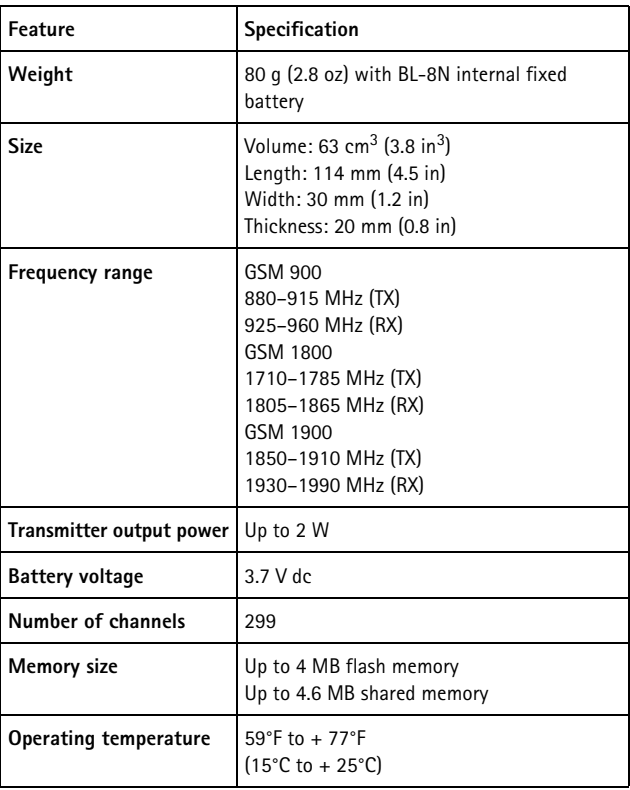

# **Index**

## **A**

access codes 7 alarm clock 46 applications, download 9 audio messaging 28, 29

# **B**

battery authentication 60 charge 16 charging and discharging 59 Bluetooth wireless technology 36–38 bookmarks 52 browser security 53 business card 33

## **C**

cache memory 51 calendar 47 call 18 answer 19 decline 19 log 33 options 20 recently dialed number 18 voice mailbox 18 call waiting 19 camera 42 configuration settings 8 contact Nokia 9 contacts 31–33 content, download 9 cookies 52

# **D**

date 35 dial 18 recently dialed number 18 voice 19 voice mailbox 18 digital signature 55 display settings 34

download applications 9 content 9

# **E**

e-mail 30 enhancements 40

# **F**

files, download from Web 52 folder add or delete 26 delete messages 29 inbox 25, 28 outbox 28 saved items 26, 28 sent items 25, 28 font size settings 31

## **I**

indicators 13 Internet browsing 49–55 bookmarks 52 certificates 54 cookies 52 disconnect 51 download files 52 security 53 settings 51

# **K**

keypad lock or unlock 14

# **M**

media 42 media player 43 memory cache 51 shared 7 message counter 31 e-mail 30

folders 25 multimedia 26 send 24, 25 settings 30 SMS 25 templates 25 text 24 write 24 multimedia message memory 28 read 28 reply 28 send 27 settings 30 write 27 music player 43

## **N**

network services 8 Nokia PC Suite 57 Nokia support 9 Nokia Xpress audio messaging 28 notes 48

# **P**

PC Suite 57 phone settings 39 photos 42 profiles 34

# **R**

radio 45

# **S**

settings browser 51 call 39 configuration 40 connectivity 36 contacts 31 display 34 enhancements 40 font size 31

multimedia message 30 phone 39 profiles 34 restore default 41 security 41 themes 34 time and date 35 tones 34 shared memory 7 shortcuts 35 SIM card 15 services 55 spinner 11 standby mode 12 synchronization 48

# **T**

templates 25 themes 34 time 35 to-do list 47 tones 34

## **V**

video clip 42 voice commands 36 voice dial 19 voice recorder 45

# **W**

WAP services 53 signing documents 55 Web browsing 49–55 bookmarks 52 certificates 54 cookies 52 disconnect 51 download files 52 security 53 settings 51 write text 21